# **POCKETALK**

## **取り扱い説明書** POCKETALK[W]

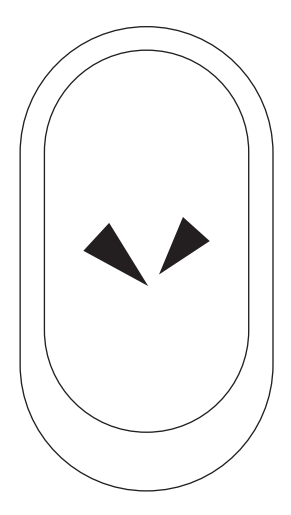

**https://rd.snxt.jp/12449** 最新の情報は、 webでご確認ください

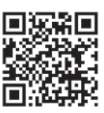

### 目次

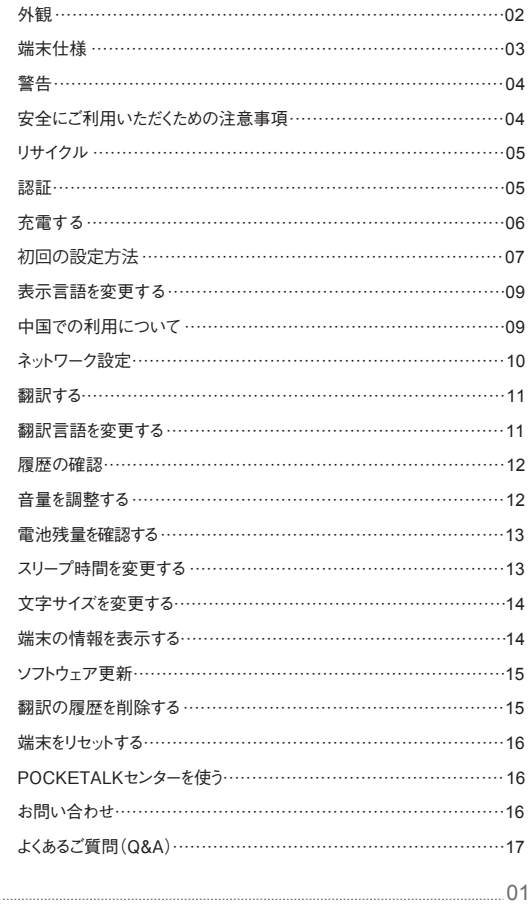

#### 外観

**タッチパネル:** 2.4インチ ディスプレイ **音声入力ボタン:** 押しながら話します。 **電源ボタン:** 

 **・端末の**電源を入れる/切る場合には、4秒以上長押しします。 ・スリープにする/解除する場合には、短く押します。 **SIMカードスロット:** モバイル通信用のnano-SIMを挿入します。 **USB充電ポート:** 付属のUSB充電ケーブルを挿入します。 **マイク:** ノイズキャンセル機能付きデュアルマイク **スピーカー:** 読み上げの音声やその他の音が再生されます。 **ストラップホール:** ストラップが装着できます。

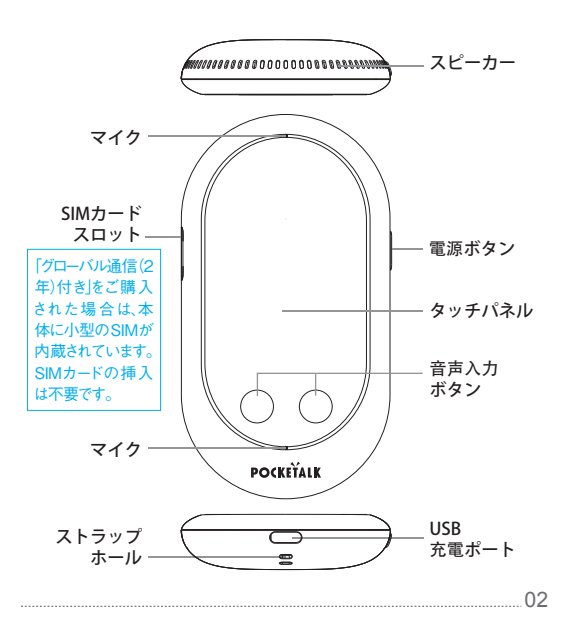

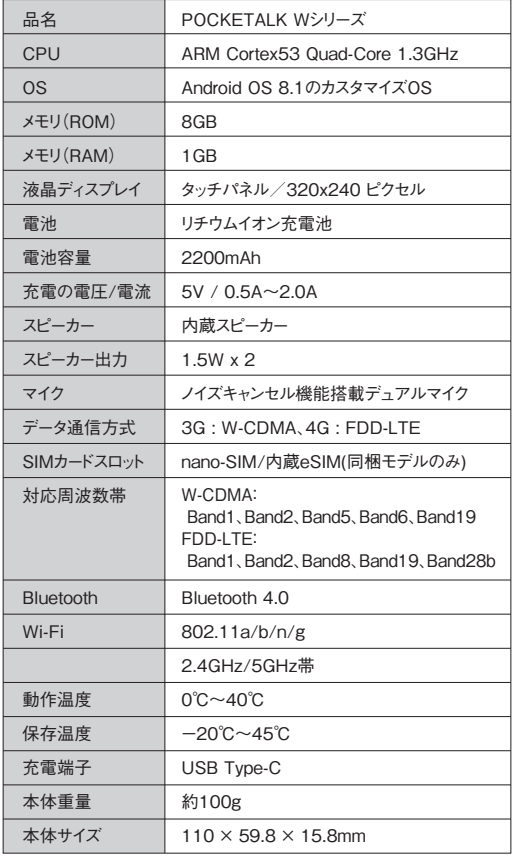

#### **警告**

- ・本製品(USBケーブルなどの付属品を含む)を分解・修理・改造しないでくだ さい。爆発、火災、けが、感電などの危険があります。
- ・破損や故障した製品(USBケーブルなどの付属品を含む)は使用しないでく ださい。火災、やけど、けがなどの原因となります。
- ・ガソリンスタンドなど引火性ガスが発生する可能性のある場所や工事現場 など粉塵が発生する場所では電源を切ってください。充電をしている場合も 中止してください。爆発や火災などの原因となります。
- ・湿気やほこりの多い場所や極端に高温・低温になる場所、火のそばでの使 用、充電、保管はしないでください。火災、やけど、感電などの原因となります。
- ・使用中や充電中に、紙、布、布団などで覆ったり、包んだりしないでください。火 災、やけどなどの原因となります。
- ・水などの液体(雨や汗など)で濡れている状態では、製品を利用しないでくださ い、充電もしないでください。USB充電ポートやUSBケーブルの端子が濡れて いるとショートして感電、発火の原因になります。
- ・強い衝撃を与えたり、投げつけたりしないでください。タッチパネルや内部の基 板が破損し故障の原因になります。また、内蔵電池の破損により、火災、やけ ど、けがなどの原因となります。
- ・USB充電ポートや同梱のUSBケーブルの端子に導電性異物(金属片、鉛筆 の芯など)を入れたり接触させたりしないでください。また、内部にほこりを溜め ないでください。ショートして火災、やけど、感電の原因になります。
- ・充電しないときは、同梱のUSBケーブルをACアダプターに接続したままコンセ ントに挿しっ放しにしたり、他製品のUSB接続ポートに挿しっ放しにしたりしな いでください。発熱や、発火、火災、感電などの原因となります。
- ・充電が完了したら止めてください。所定の充電時間を超えても充電が完了し ない場合、充電を中止してください。(約135分で満充電となります。)過充電 などにより、火災、やけど、けがなどの原因となります。
- ・充電時に出力電圧は5V、出力電流は 0.5A~2.0Aの範囲以外のアダプタや 急速充電機は使用しないでください。火災、やけどなどの原因になります。
- ・同梱のUSBケーブルを抜き差しするときはまっすぐ抜き差ししてください。また、 ACアダプターや他製品のUSB接続ポートに差し込むときはコネクタの向きを 確認して差し込んでください。斜めに抜き差ししたり、コネクタの向きを確認せ ずに無理やり差し込んだり、充電中に上下左右に無理な力を加えたりすると 端子が変形してショートし、発熱や火災の原因になります。
- ・液漏れが発生した場合は直ちに使用を中止し、液が衣服や体に付着した場 合には、すぐに多量の水で洗い流し、医師の診断を受けてください。
- ・その他、本製品に異臭、変形、変色、煙が出るなどの異常が発生した場合、 および本製品が故障したり破損したりした場合には直ちに使用を中止してく ださい、使用し続けると発火、破裂、けがの原因になります。使用中止後、サ ポートセンターまでお問い合わせください。
- ・ペースメーカーや除細動器などの医用電気機器と電波干渉を起こす可能 性があります。医用電気機器と端末との間には、安全な距離を保ってくださ い。お使いの医用電気機器に特有の情報については、医師および医用電 気機器メーカーにお問い合わせください。端末がペースメーカーや除細動器 などの医用電気機器に干渉している疑いがある場合は、本製品の使用を停 止してください。

#### **安全にご利用いただくための注意事項**

- ・操作の前に本書を必ずお読みください。
- ・本書は捨てずに、大切に保管し、本書の説明に従って本製品をご利用ください。
- ・充電については、同梱されたUSBケーブルをご利用ください。
- ・同梱のUSBケーブルをつなげるアダプタは、出力電圧は5V、出力電流は 0.5A~2.0Aの範囲のものをお使いください。急速充電機には対応しており ません。
- ・初めてお使いになるときは、必ず充電してからお使いください。
- ・充電が完了したらケーブルを抜いてください。
- ・端末を地面に落とさないよう、安定した平らな場所でご利用ください。
- ・周囲温度-20℃~45℃、結露しない範囲の湿度にてご使用ください。 ・端末をきれいにする場合は、先に電源をお切りください。
- ・製品(USBケーブルなどの付属品を含む)が濡れてしまった場合は、乾いた 柔らかい布などで拭いてください。
	- ・端末を寒い場所から暖かい場所へ急に移動すると、外部が結露する可能 性があります。この場合はご利用する前に端末を暖かい場所に置いて、水 分が蒸発するまでお待ちください。
- ・換気口は、塞がないようにしてください。

・砂やホコリなどが端末に被らないようにしてください。

- ・電源に接続されているときは、皮膚が長時間触れないようにしてください。 また、その上で眠ったり、手布、枕、または体の下に置いたりしないでください。 ・端末を他の電子機器の上には置かないようにしてください。
- ・本製品を使う場合には、本体(持ち手)を身体から15mm以上離してお使い ください。電波の人体吸収に関する技術基準および電波防護の国際ガイド ラインに適合します。
- ・事故を防ぐために、自動車やバイク、自転車などの運転中は、製品を使用し ないでください。 歩行中は周囲の音が聞こえなくなるほど、音量を上げ過ぎ ないでください。
- ・ヘッドフォンで聞くときは、音量の設定に十分気をつけてください。思わぬ大 音量が出て、耳を傷める原因になることがあります。

#### リサイクル

**箱/外装**

パッケージの分別方法は地域によって異なります。お住いの市区町村のルー ルに従って分別排出をしてください。識別マークは外箱に表示されています。 **使用済みのバッテリの破棄に関して**

破棄方法については、お住まいの地域、市区町村の廃棄方法に従ってくだ さい。

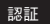

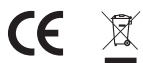

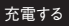

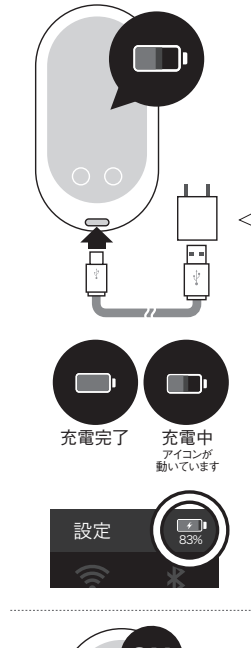

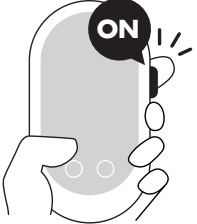

**充電する**

図のように、本体にケーブルを挿入 し、充電してください。

コンセントに差し込んで充電す る場合は、別途市販のUSB 電源アダプタが必要です。 出力電圧は5V、出力電流は 0.5A ~ 2.0Aの範囲のものを お使いください。急速充電機に は対応しておりません。

**充電状況の確認方法**

- **・端末の電源が入っていない時** 充電ケーブル接続後、電源ボ タンを1回押し、電池画像を見 て確認します。
- **・端末の電源が入っている時** 設定画面を開き、画面右上の 電池アイコンが右図の場合、 充電中の状態です。

**電源を入れる/電源を切る** 本体右側のボタンを約4秒間、長 押しして離します。

#### 初回の設定方法

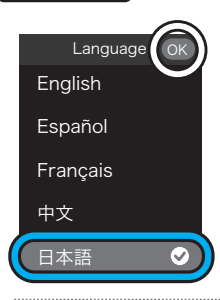

**1.システム言語の選択** 「日本語」を選択し、右上の「OK」ボタンを タップしてください。

ご注意: ポケトーク本体で表示される言 語の選択です。翻訳言語の選択ではあ りませんので、ご注意ください。

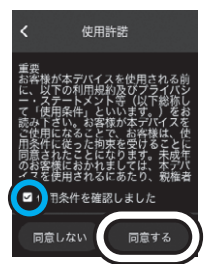

**2.使用許諾の確認** 使用許諾を確認し、承諾する場合には、 「使用条件を確認しました」にチェックを入 れて、「同意する」をタップしてください。 (使用許諾は、設定→情報→使用許諾 からいつでも確認することができます)

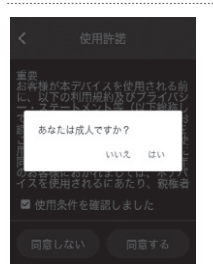

**3.成人確認、保護者の同意** 利田者が未成年の場合は 親権者など 法定代理人の同意を得た上で本デバイ スを利用してください。

**次のページへ続きます→**

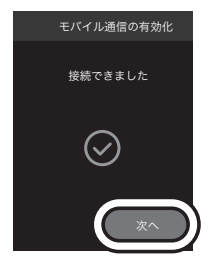

**4.データ通信設定 ※「グローバル通信(2年)付き」のみ表示** 自動で通信を有効にします。 データ通信の設定に失敗した場合、再度 通信状況の良い場所でお試しください。

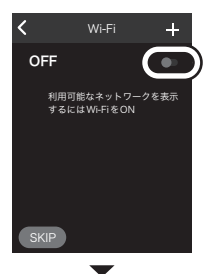

**5.Wi-Fi設定 「グローバル通信」版をお使いの場合は、 設定不要です。 (**「SKIP」ボタンを押してください**)**

#### **Wi-Fi接続する場合**

- ・右上のボタンがオンになっていることを 確認します。
- ・接続したいWi-FiのSSIDを選び、
- パスワードを入力してください。
- ・接続したら 「<」 ボタンで戻ります。

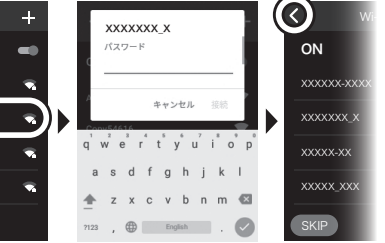

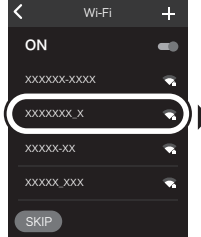

#### 表示言語を変更する

#### **初期設定で表示言語の選択を間違えた場合、以下の方法で変更できます。**

ご注意: 翻訳言語の変更ではありませんので、ご注意ください。

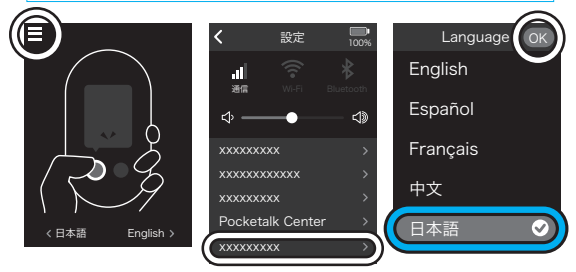

- ・メイン画面の左上にある設定アイコンをタップします
- ・メニューの上から5番目をタップします
- ※どの言語でも、システム言語変更メニューの1つ上に
- "Pocketalk Center"と書かれたメニューがありますので、目印としてください。 ・「日本語」を選択し、右上の「OK」ボタンをタップしてください。

#### 中国での利用について

中国ではインターネットへの通信規制が行われているため、 Wi-Fi経由で接続した場合、翻訳できない場合があります。 その場合、「設定」から「中国モード」を選択すると翻訳機能を使えます。

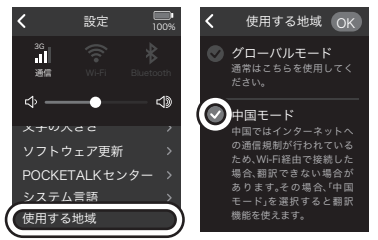

「中国モード」での対応言語は限定されます。次のURLで確認できます。 https://rd.snxt.jp/66115/

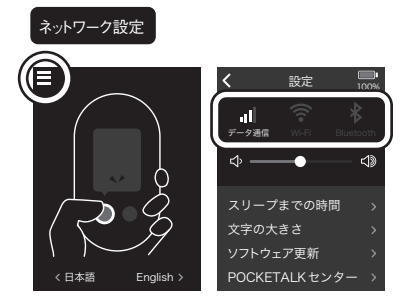

- ・左上の設定ボタンから設定画面を開きます
- ・設定画面上部のデータ通信、Wi-Fi、Bluetoothをタップします
- ・画面に表示された機器に接続します。 ※詳細は接続する機器の説明書を確認してください

**Wi-Fiの接続方法**

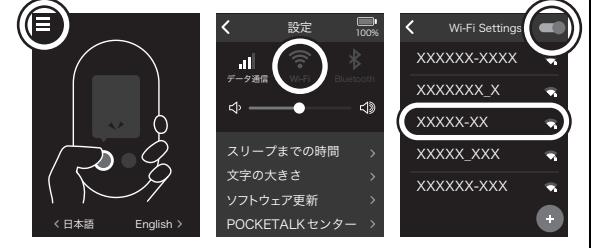

- ・左上の設定ボタンから設定画面を開きます
- ・Wi-Fiのマークをタップします
- ・右上のボタンがオンになっていることを確認します
- ・接続したいWi-FiのSSIDを選び、パスワードを入力してください

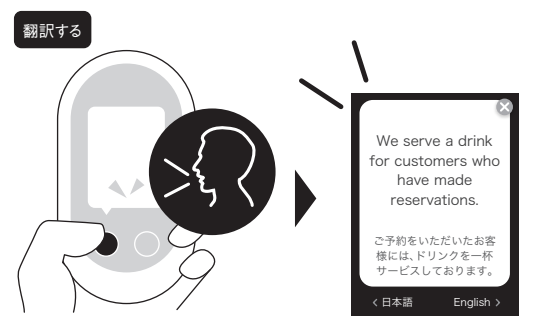

音声入力ボタンを **押したまま話し**、 話し終わったらボタンから指を離し てください。

翻訳結果を表示し、音声で読み上 げます。(音声読み上げの対応言語 はホームページで確認してください)

・インターネット接続が必須です ・本体から10cmほどの距離から 話しかけてください

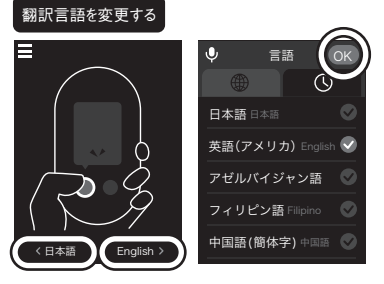

翻訳する言語を変更するには、画面に表示された言語名をタップし、 変更後の言語名を選び、右上の「OK」ボタンをタップしてください。

し、左上のマイクのマークを選ぶと音声で言語を検索できます。 音声入力ボタンを押しながら、言語名を話します。 例:「中国語(ちゅうごくご)」、「韓国語(かんこくご)」

#### 履歴の確認 お客様には、ドリン

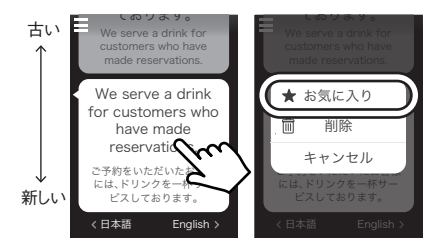

翻訳した履歴は吹き出し形式に1万件まで保存されます。 長押しすると、お気に入りとして保存できます。 お気に入りは500件まで保存できます。

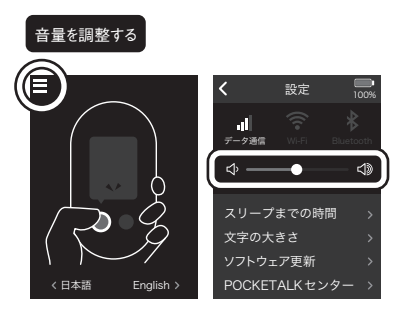

音量を変更するには、左上のマークから設定画面を開き、 音量バーを調節します。

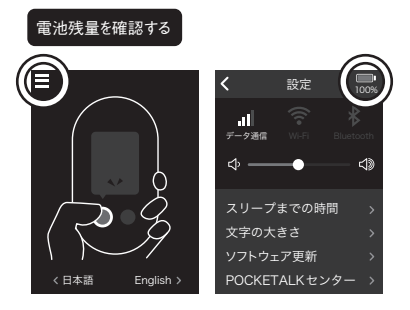

電池残量を確認するには、左上のマークから設定画面を開き、 右上の電池マークを確認します。

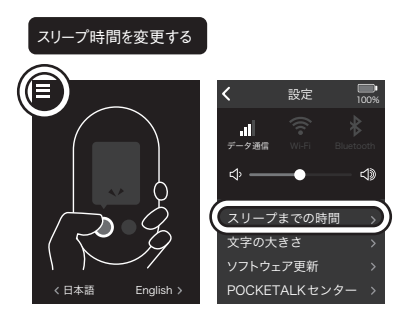

スリープ時間を変更するには、左上のマークから設定画面を開き、 「スリープまでの時間」をタップします。

(スリープとは、無操作時、画面が消灯するまでの時間です)

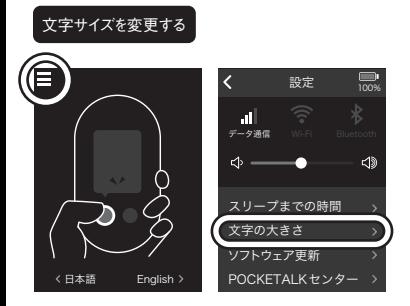

文字サイズを変更するには、左上のマークから設定画面を開き、 「文字の大きさ」を選択します。

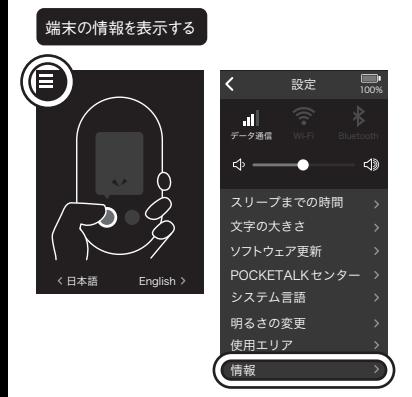

端末の情報を表示するには、左上のマークから設定画面を開き、

「情報」を選択します。確認できる情報は次の通りです。

・端末の情報、POCKETALKのバージョン番号

・ライセンス情報

・認証情報

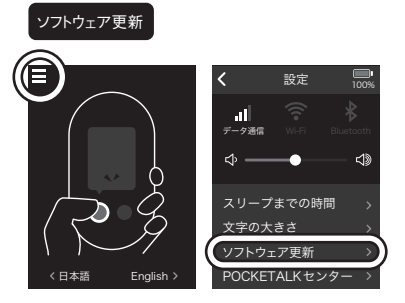

ソフトウェアの更新をするには、左上のマークから設定画面を開き、 「ソフトウェア更新」を選択します。

画面の指示に従ってソフトウェア更新を行なってください。

#### 注 電池残量が50%以下、またはWi-Fiに接続していない場合、 アップデートを開始できません。

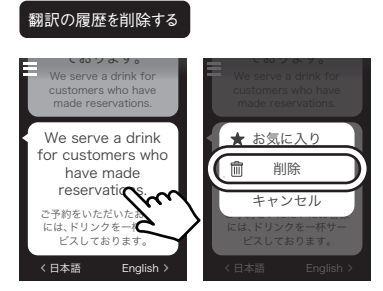

翻訳の履歴を削除するには、翻訳結果を長押しします。

#### 端末をリセットする

端末をリセットするには、左上のマークから設定画面を開き、 リセットをタップします。次のいずれかの操作を行なうことができます。

・翻訳履歴の削除

翻訳履歴をすべて削除します。

- ・工場出荷時の状態に戻す
	- すべての設定や履歴を削除します。

アプリケーションのバージョンは保持されます。

#### POCKETALKセンターを使う

POCKETAI Kセンターを使うには、左上のマークから設定画面を開き POCKETALKセンターをタップします。 画面の指示に従って、処理を完了させてください。

POCKETAI K センターを使うと

本体の翻訳履歴をスマートフォンやパソコンから確認できるようになります。 詳細は以下サポートページをご覧ください。

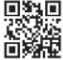

**http://rd.snxt.jp/76919**

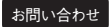

**本製品に関するお問い合わせはサポートページから行なえます。 http://rd.snxt.jp/51991**

アフターサービスのご利用に関しては 以下のURLよりソースネクスト製品のサポート規約をご覧ください。 **http://rd.snxt.jp/24617**

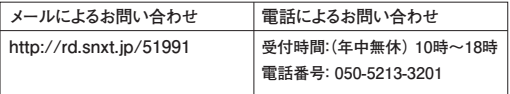

#### よくあるご質問(Q&A)

- **Q.充電ができない**
- **A.15分程度お待ちください**

電池残量がまったくない場合、充電開始まで時間がかかる場合があります。 お待ちいただいても充電が開始されない場合は サポートセンターまでご連 絡ください。

**Q.「グローバル通信2年付き」を購入したが、SIMが同梱されていない**

**A.SIMは本体に内蔵されています**

SIMカードスロットにSIMは挿入されていない状態が正常です。

- **Q.表示される言語が日本語以外になった**
- **A.本書9ページの手順でシステム言語を日本語に設定ください**

**Q.対応言語を確認したい**

**A.以下ページをご参照ください**

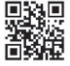

http://rd.snxt.jp/62495

- **Q.グローバル通信の対応国を確認したい**
- **A.以下ページをご参照ください**

http://rd.snxt.jp/34280

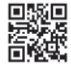

- **Q.「インターネット接続がありません」と表示されて翻訳されない**
- **A.再起動をお試しください**

電波が正常に受信できていない可能性があります。

端末の再起動をお試しください。

また、「設定」画面より「データ通信」のON・OFFを切り替えることで 改善する場合もありますので、あわせてお試しください。

再起動は、本体の右側のボタンを長押しして、電源をOFFにした後、 再度、本体の右側のボタンを長押しして、電源をONにしてください。

上記手順で改善しない場合は、対応している電波が圏外の可能性があり ますので、通信可能な機器でWi-Fi接続(スマートフォンでテザリングなど) をお試しください。

**Q.Wi-Fiのパスワードがわからない**

- **A.ご利用中のWi-Fiルーターの裏面などに記載されています。** お使いのWi-Fiルーターのマニュアルをご確認ください。
- **Q.電源が入らない**
- **A.充電をお試しください**

電池残量がないため起動しない可能性があります。 充電後も電源が入らない場合は、サポートセンターまでご連絡ください。

- **Q.製品の動作がおかしい**
- **A.以下をお試しください**

本体右側のボタンを長押しし、端末の再起動をお試しください。 再起動は、本体の右側のボタンを長押しして、電源をOFFにした後、 再度、本体の右側のボタンを長押しして、電源をONにしてください。

- 改善しない場合は、以下手順で工場出荷状態に戻すことをお試しください。
	- 1.画面左上の設定ボタンをタップし、画面を下部にスワイプして 「リセット」をタップします。
	- 2.「工場出荷時に戻す」をタップし、「初期化」をタップします。
	- 3.工場出荷状態に戻す処理が始まりますので、お待ちください。
- **Q.ワイド延長保証サービスの登録手順は?**
- **A.以下をご確認ください**

お客様がお持ちの登録用の番号が「シリアル番号(21桁)」と「PIN番号 (10桁)」の場合で手順が異なります。以下手順をご参照ください。

- **・シリアル番号(21桁)をお持ちの方**
- 以下ページの手順で、ユーザー登録を行なってください。
- ユーザー登録後、ワイド延長保証サービスの登録も完了となります。

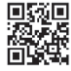

http://rd.snxt.jp/28471

 **・PIN番号(10桁)をお持ちの方**

PIN番号の入力は以下ページから行なえます。

http://rd.snxt.jp/89224

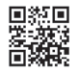

上記ページでPIN番号を入力後、「次へ進む」ボタンをクリックしますとシリ アル番号が表示されます。

その後、ページ内の手順に沿って、ユーザー登録をお願いいたします。